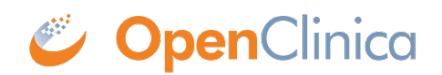

## **2.3 Module Management**

You can activate modules to add specific functionality to your study. Available modules are displayed on the **Modules** screen with a brief description of what each does. Click **Learn More** on any of the module cards for more information on a specific module.

## **To Activate Modules:**

- 1. Click the **Settings** icon on the **My Studies** screen, **Design** screen, or **Share** screen.
- 2. Determine which module(s) you would like to activate and click the **Learn More** link to read about the module before requesting access.
- 3. Click **Request Access** to begin the activation process.

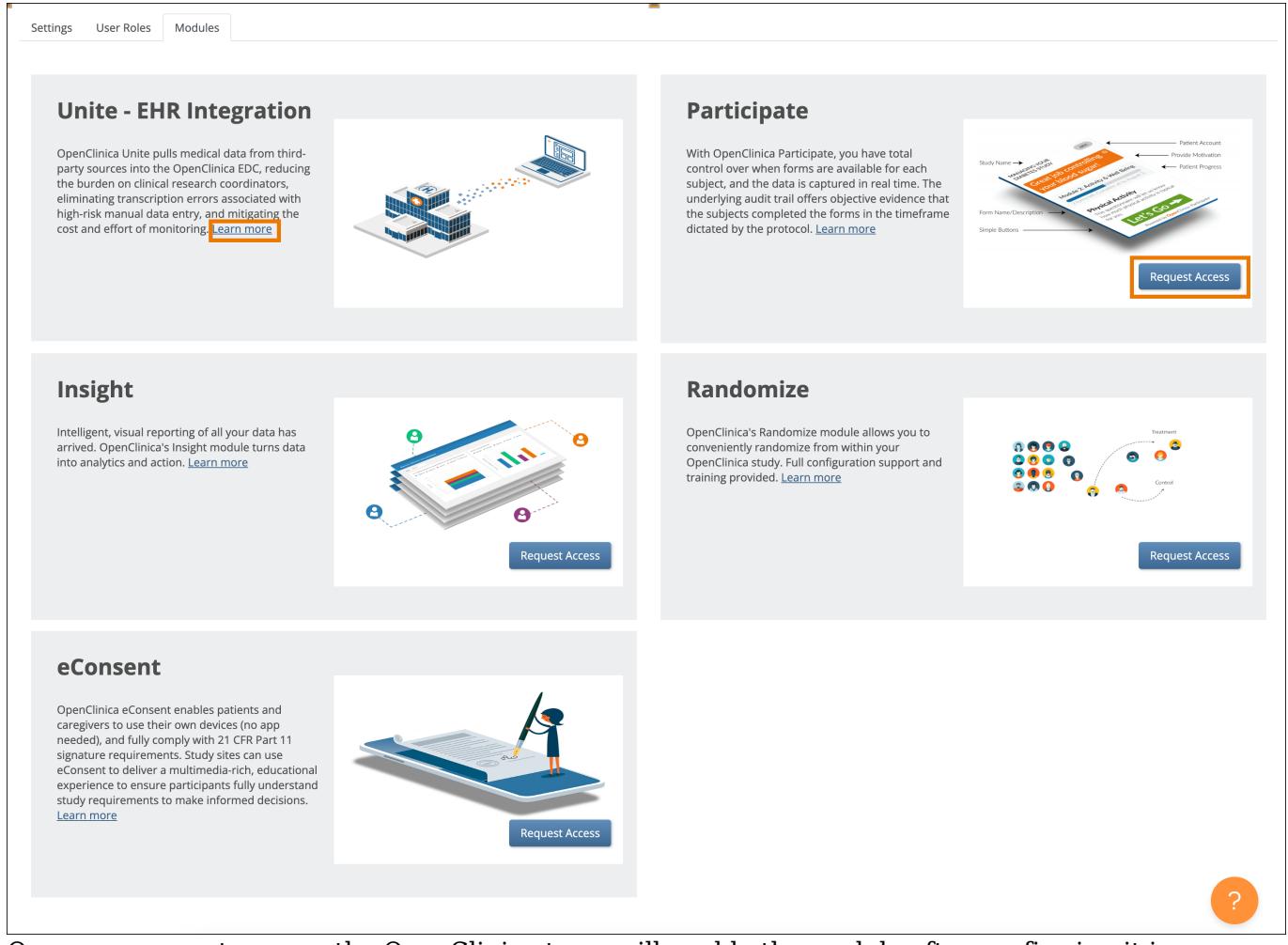

Once you request access, the OpenClinica team will enable the module after confirming it is included in your contract. If the module is not already in your contract, Customer Support or Sales will let you know and will be happy to review the module with you to ensure your contract includes everything you need to use OpenClinica to its fullest!

## **For more information about modules, click the links below:**

**[Unite - EHR Integration](https://www.openclinica.com/solutions/unite-ehr-esource/)**

**[Participate](https://www.openclinica.com/clinical-trial-software-solutions/participate-electronic-patient-reported-outcomes/)**

**[Insight](https://www.openclinica.com/clinical-trial-software-solutions/insight/)**

**[Randomize](https://www.openclinica.com/clinical-trial-software-solutions/randomization/)**

**[eConsent](https://www.openclinica.com/solutions/econsent/)**

Approved for publication by Paul Bowen. Signed on 2023-04-28 12:24AM

Not valid unless obtained from the OpenClinica document management system on the day of use.